# НАУЧНО-ПРОИЗВОДСТВЕННОЕ ПРЕДПРИЯТИЕ

# **«ЭЛЕКСИР»**

# АППАРАТУРА КОНТРОЛЯ МЕХАНИЧЕСКИХ ПАРАМЕТРОВ ТУРБОАГРЕГАТА

### «АКТИВ»

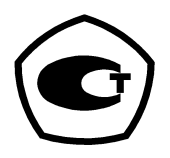

# ИЗМЕРИТЕЛЬ ПЕРЕМЕЩЕНИЯ.

# ИП-117

# Руководство по эксплуатации 7.117 РЭ

#### **По вопросам продаж и поддержки обращайтесь:**

Архангельск (8182)63-90-72 Астана +7(7172)727-132 Белгород (4722)40-23-64 Брянск (4832)59-03-52 Владивосток (423)249-28-31 Волгоград (844)278-03-48 Вологда (8172)26-41-59 Воронеж (473)204-51-73 Екатеринбург (343)384-55-89 Иваново (4932)77-34-06 Ижевск (3412)26-03-58 Казань (843)206-01-48

Калининград (4012)72-03-81 Калуга (4842)92-23-67 Кемерово (3842)65-04-62 Киров (8332)68-02-04 Краснодар (861)203-40-90 Красноярск (391)204-63-61 Курск  $(4712)77-13-04$ Липецк (4742)52-20-81 Магнитогорск (3519)55-03-13 Москва (495)268-04-70 Мурманск (8152)59-64-93 Набережные Челны (8552)20-53-41

Нижний Новгород (831)429-08-12 Новокузнецк (3843)20-46-81 Новосибирск (383)227-86-73 Орел (4862)44-53-42 Оренбург (3532)37-68-04 Пенза (8412)22-31-16 Пермь (342)205-81-47 Ростов-на-Дону (863)308-18-15 Рязань (4912)46-61-64 Самара (846)206-03-16 Санкт-Петербург (812)309-46-40 Саратов (845)249-38-78

Смоленск (4812)29-41-54 Сочи (862)225-72-31 Ставрополь (8652)20-65-13 Тверь (4822)63-31-35 Томск (3822)98-41-53 Тула (4872)74-02-29 Тюмень (3452)66-21-18 Ульяновск (8422)24-23-59 Уфа (347)229-48-12 Челябинск (351)202-03-61 Череповец (8202)49-02-64 Ярославль (4852)69-52-93

**Единый адрес:** ers[@nt-rt.ru](mailto:ers@nt-rt.ru) **Веб-сайт:** www.eleksir[.nt-rt.ru](http://eleksir.nt-rt.ru/) 

Ростов-на-Дону

### ВНИМАНИЕ !

Данное устройство разработано НПП "ЭЛЕКСИР" на базе микроконтроллеров семейства PIC. В связи с работой по дальнейшему совершенствованию, повышающему надежность и удобство в эксплуатации, в конструкцию могут быть внесены изменения, не отраженные в этом издании.

### СОДЕРЖАНИЕ

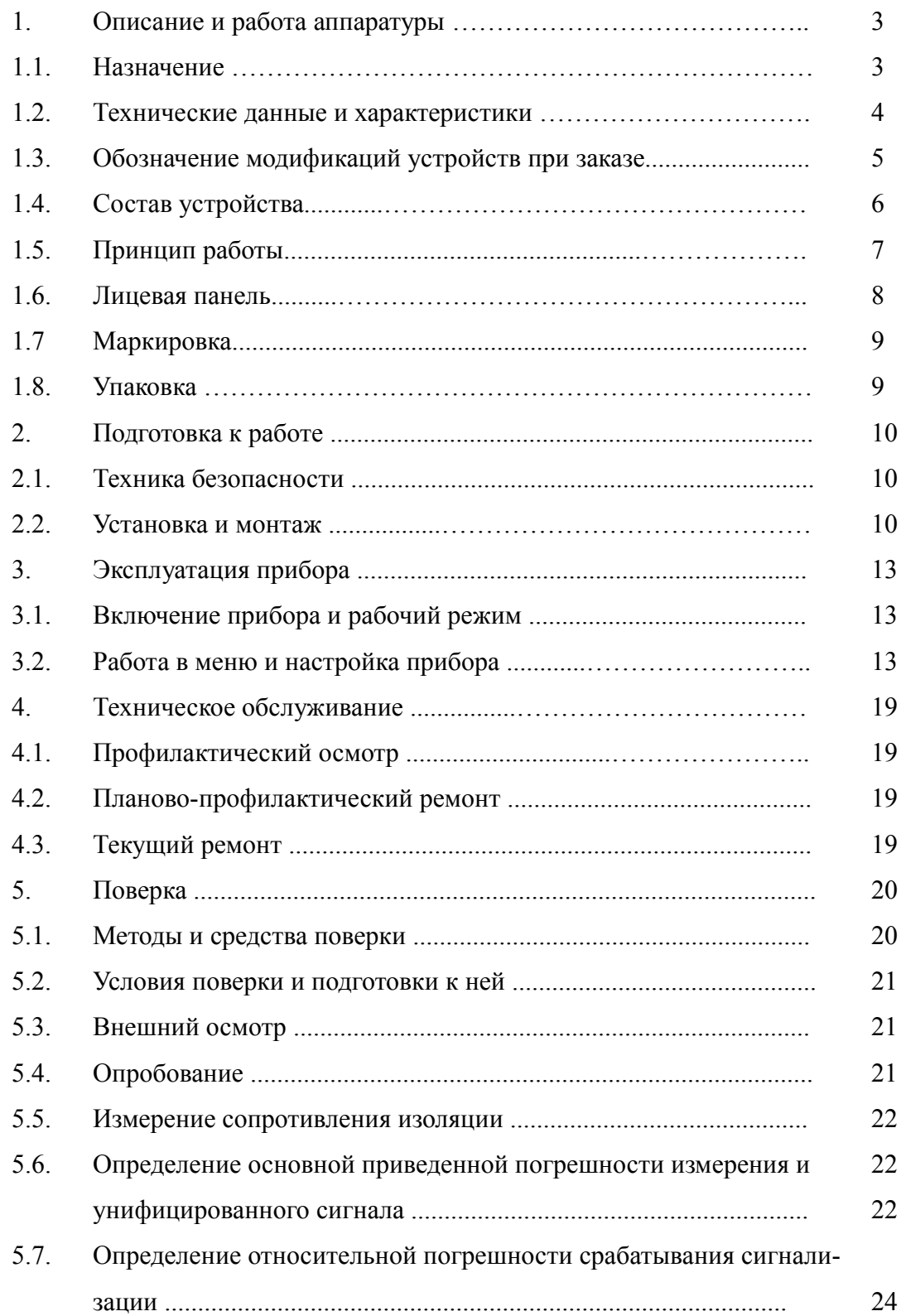

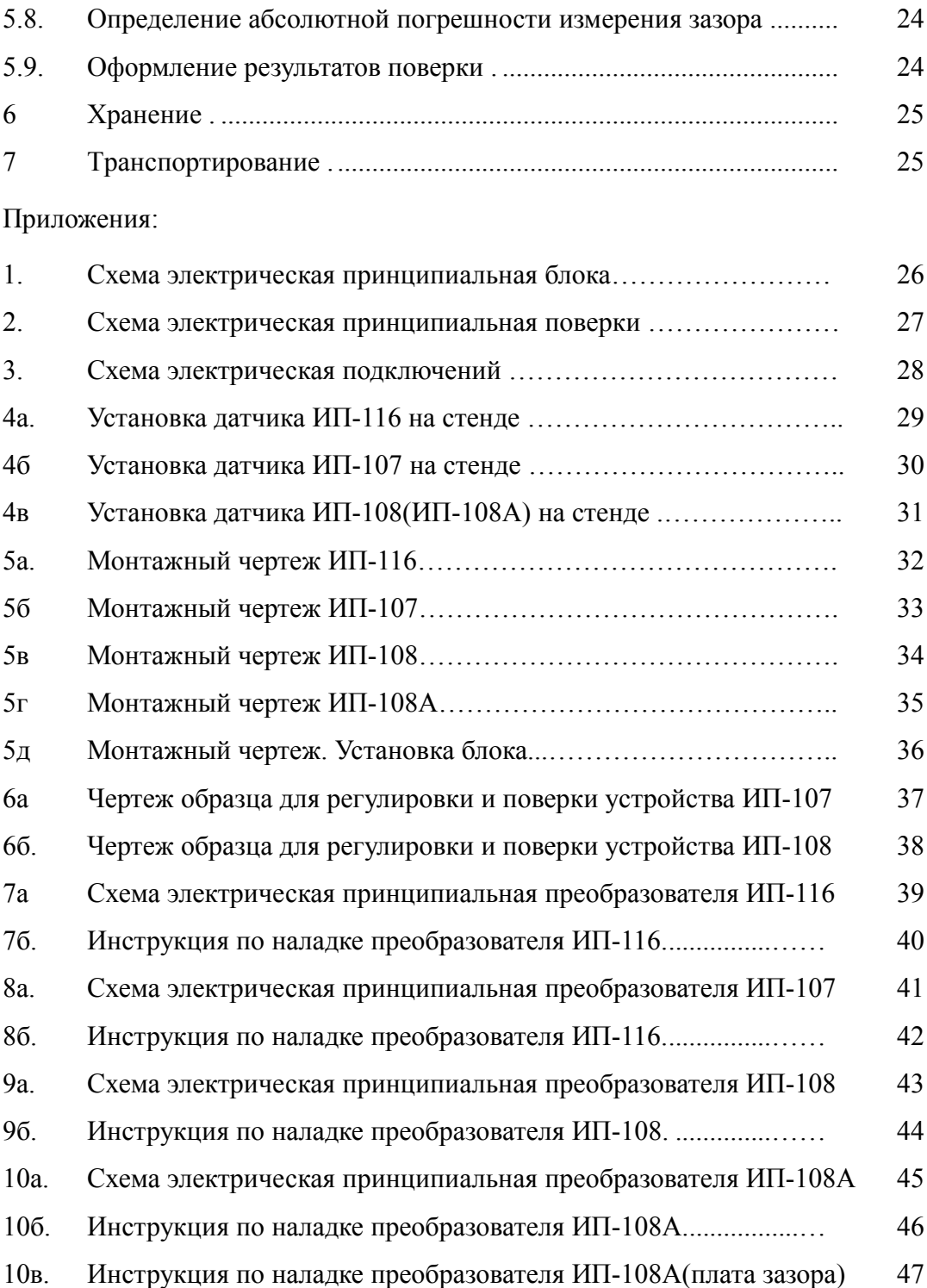

#### 1. ОПИСАНИЕ И РАБОТА АППАРАТУРЫ.

#### 1.1. НАЗНАЧЕНИЕ.

Измеритель перемещения (устройство) ИП – 117 представляет собой четырехканальный блок для измерения линейных перемещений деталей и узлов энергетического оборудования. По функциональности оно объединяет в себе устройства ИП – 116, ИП – 107, ИП – 108 и позволяет измерять следующие механические параметры:

- тепловое расширение корпуса турбины;
- осевое смещение вала ротора паровых турбин;
- изменение осевой длины ротора (относительное тепловое расширение).

Устройство отображает полученную информацию по каждому каналу на ЖК дисплее, формирует унифицированные сигналы постоянного тока, генерирует общий, для всех каналов, предупредительный сигнал, аварийные сигналы по каждому каналу и общий сигнал отказа канала при достижении заданных предельных значений смещения хотя бы по одному из каналов. Устройство содержит интерфейс RS-485 для связи с ПК.

Данное устройство позволяет назначать тип измеряемого параметра на каждый канал, выбирать диапазон измерения, устанавливать пороги срабатывания аварийной и предупредительной сигнализации, а также значение времени задержки срабатывания аварийной сигнализации.

Датчики ИП – 107, ИП – 108 и ИП – 108А контролируют валопроводы из хромникелевых ферромагнитных сталей, поэтому при заказе указывается марка материала вала.

По умолчанию, устройство настраивается на сталь марки 25Х1МФ Р2МА. Характеристики и возможные модификации устройства ИП – 117 приведены в табл 1.

Таблица 1

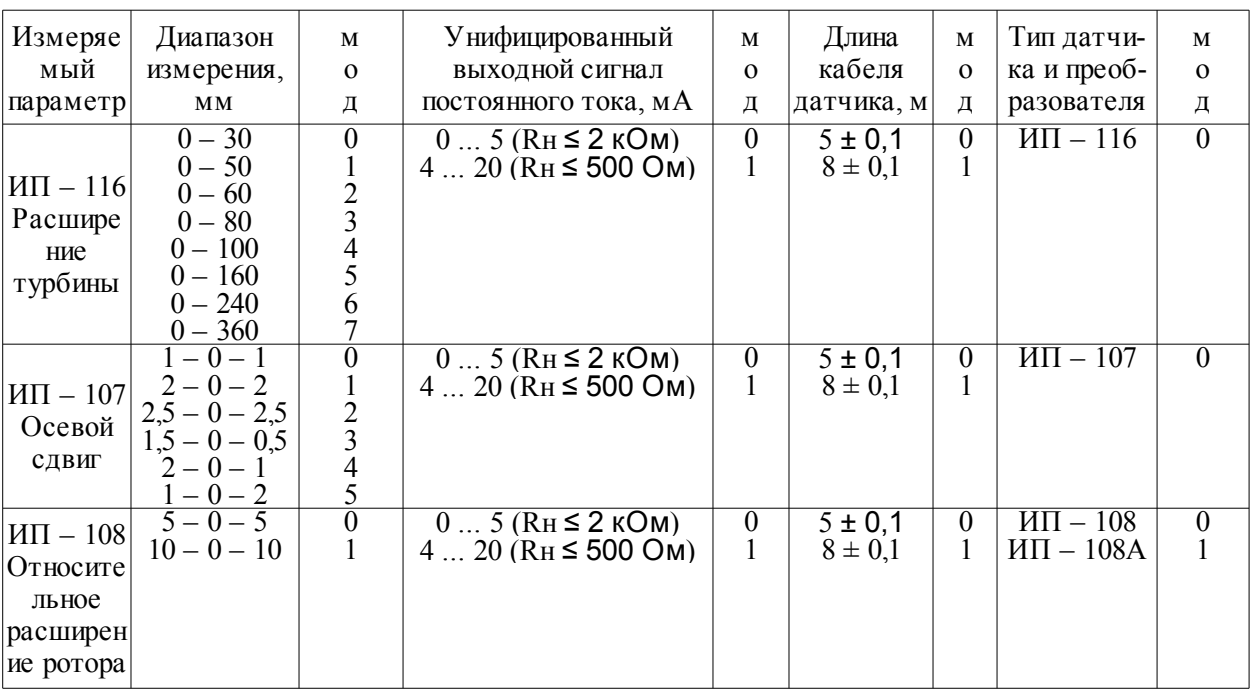

# 1.2. ТЕХНИЧЕСКИЕ ДАННЫЕ И ХАРАКТЕРИСТИКИ.

# 1.2.1. Не модифицируемые характеристики устройства ИП - 117 приведены в табл.2.

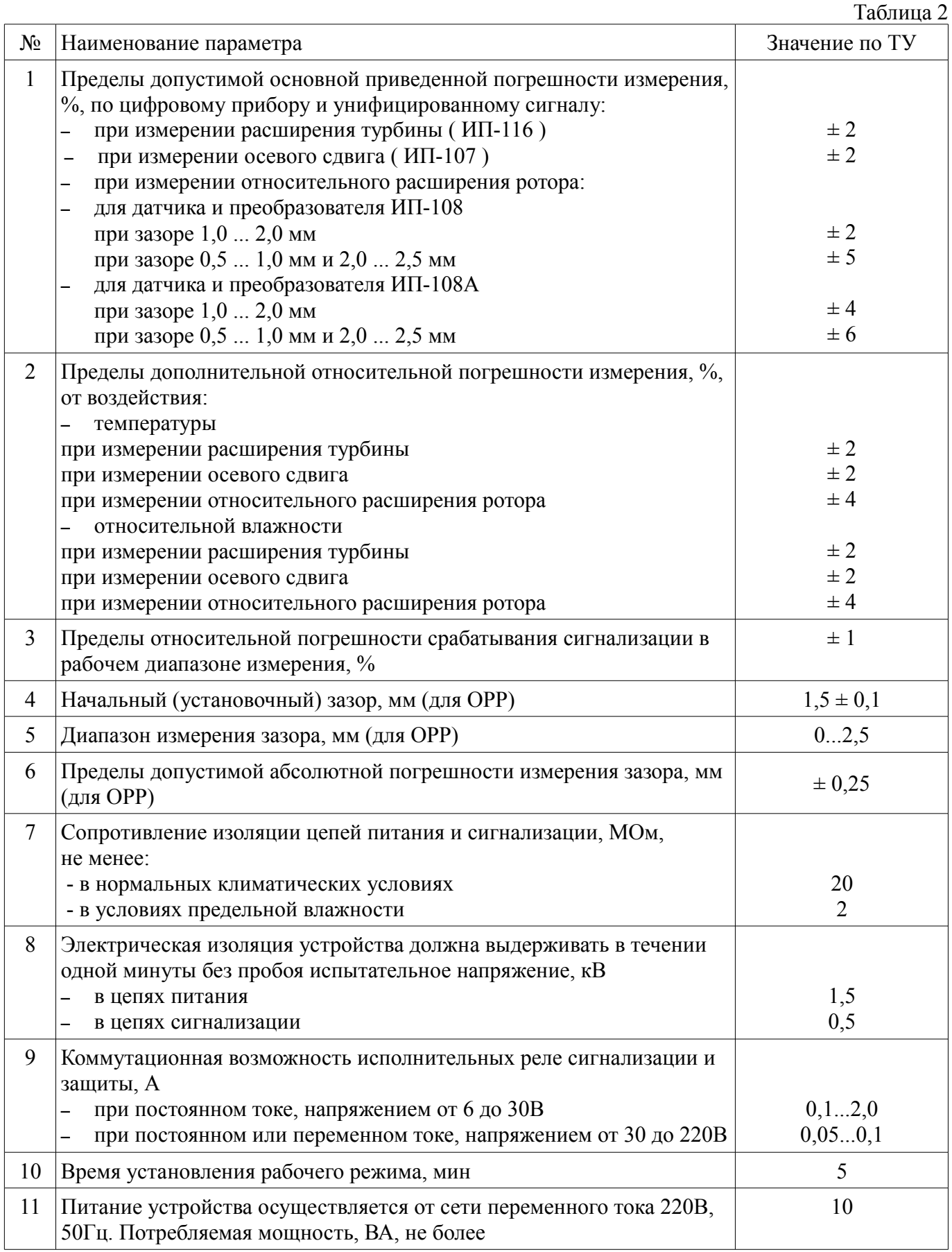

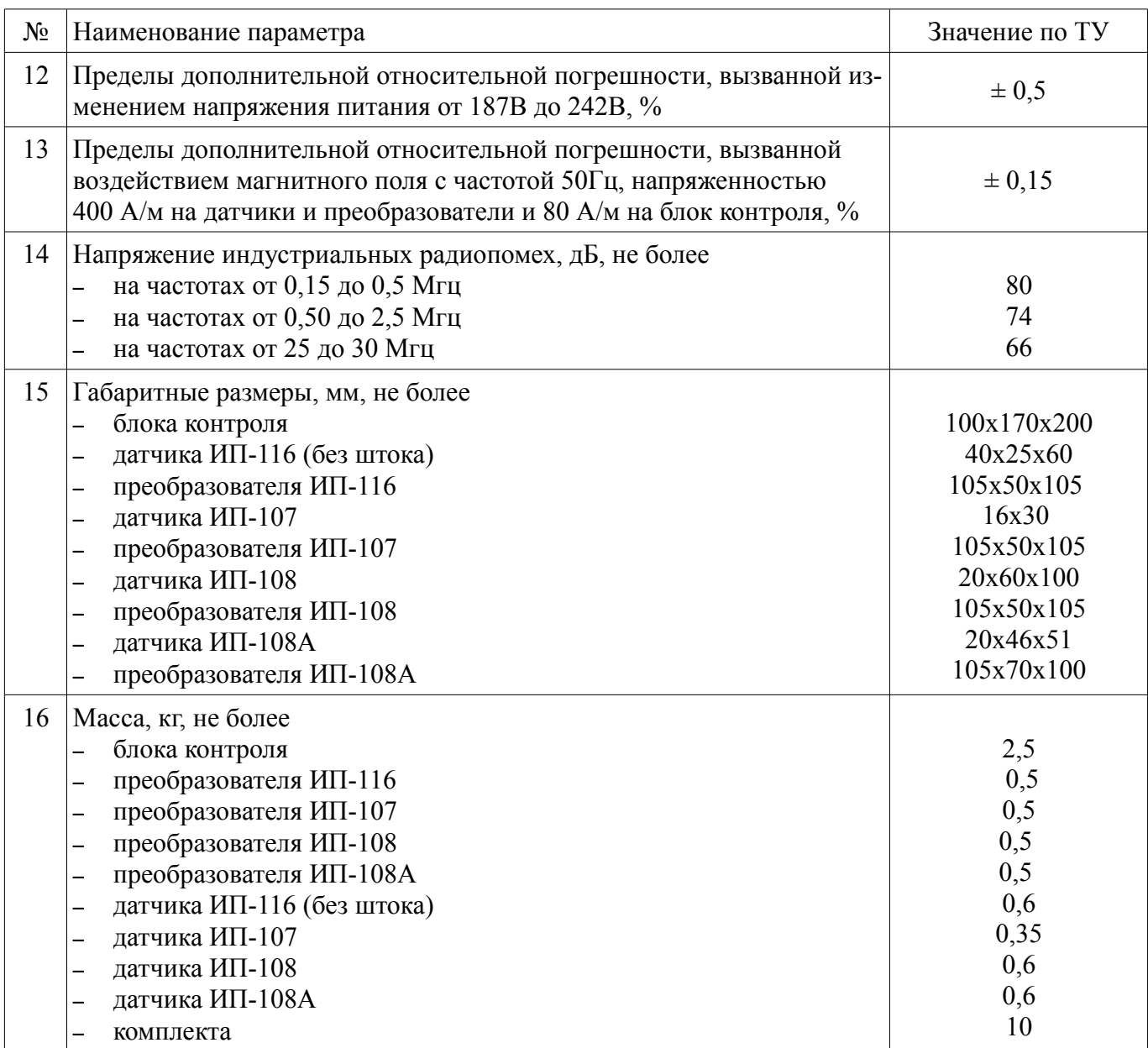

#### 1.3. ОБОЗНАЧЕНИЕ МОДИФИКАЦИЙ УСТРОЙСТВ ПРИ ЗАКАЗЕ.

В таблице 1 указаны возможные модификации настройки канала измерения. На каждый из четырех каналов можно назначить один из приведенных в таблице параметров измерения, с соответствующими характеристиками (диапазон измерения, задержка срабатывания сигнала «А», токовый выход и др.). Измерение расширения турбины (ИП-116) и осевого сдвига (ИП-107) занимают по одному измерительному каналу. Измерение относительного расширения ротора (ИП-108) занимают два соседних канала: ОРР и ЗАЗОР.

При заказе устройства ИП – 117 требуется указать на какие каналы настроены те или иные измеряемые параметры и их характеристики, в соответствии с таблицей 1.

Код заказа устройства ИП – 117:

### Пример кода заказа устройства ИП – 117:

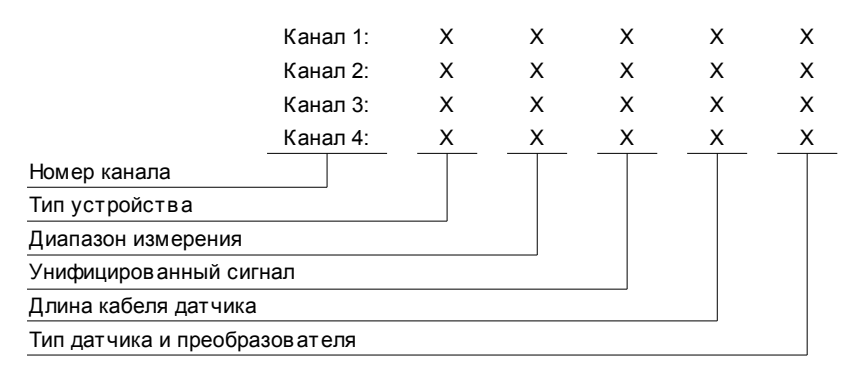

Канал 1 – [РТ] – [0-60] – [4-20мА] – [5 м] – [ИП -116] Канал 2 – [ОС] – [2-0-2] – [4-20мА] – [8 м] – [ИП -107] Канал 3 – [ОРР] – [5-0-5] – [4-20мА] – [5 м] – [ИП -108А]

Канал 1 – ИП-116 – 3 – 0 – 0 – 0 Канал 2 – ИП-107 – 1 – 1 – 1 – 0 Канал 3 – ИП-108А –  $0 - 0 - 0 - 1$ 

### 1.4. СОСТАВ УСТРОЙСТВА.

В состав устройства входят основные узлы и детали:

- блок контроля;
- преобразователи;
- датчики;
- элементы монтажа устройства на оборудовании;
- эксплуатационная документация.

Комплектность устройства указана в формуляре.

Структурная схема устройства ИП – 117 в максимальной комплектации приведена на рисунке 1.

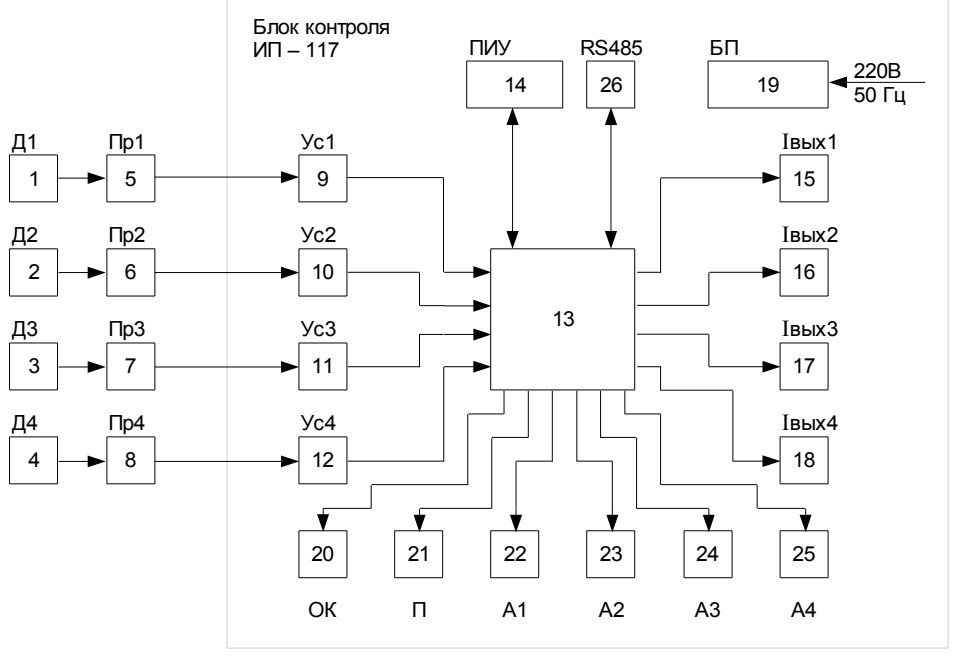

Структурная схема устройства ИП – 117 в максимальной комплектации. **Рис.1.**

Обозначения структурной схемы:

- $1 4 \text{датчики каналов } [1...4];$
- $5 8 -$ преобразователи каналов [1...4];
- 9 12 усилители сигналов каналов [1...4];
- 13 измерительный блок;
- 14 плата индикации и управления;
- $15 18 -$ преобразователи напряжение-ток, каналов [1...4];
- 19 блок питания;
- 20 мультиплексированный, для всех каналов, сигнал отказа. Реле «ОК»;
- 21 мультиплексированный, для всех каналов, предупредительный сигнал. Реле «П»;
- $22 25$  аварийные сигналы для каждого канала. Реле «А», каналы [1...4];

26 – интерфейсный разъем RS485 для связи с ПК.

#### 1.5. ПРИНЦИП РАБОТЫ.

Преобразователь, совместно с датчиком предназначен для генерации высокочастотного напряжения, возбуждения вихревых токов в объекте контроля (в случае измерения осевого сдвига или относительного расширения ротора) или в клиновидном штоке, который перемещается между двумя обмотками возбуждения датчика ИП-116 (в случае измерения расширения турбины), детектирования, усиления и линеаризации выходного напряжения, преобразования величины воздушного зазора между объектом и датчиком в напряжение постоянного тока.

В случае измерения относительного расширения ротора, используются датчики и преобразователи ИП-108 или ИП-108А. Данные преобразователи содержат два канала измерения: осевой и радиальный. Осевой канал предназначен для измерения контролируемого параметра, а радиальный – для измерения зазора между контролируемым объектом и датчиком. Наличие радиального канала обусловлено влиянием зазора на точность измерения осевого смещения контролируемого объекта и необходимостью компенсации этого влияния. Измерения осевого сдвига (датчик и преобразователь ИП – 107) или расширения турбины (датчик и преобразователь ИП – 116) занимают по одному измерительному каналу.

Напряжения с выходов преобразователей (узлы 5-8) поступают на соответствующие усилители входного напряжения блока контроля ИП – 117 (узлы 9-12). Далее, усиленные сигналы подаются на вход измерительного блока (узел 13). Измерительный блок представляет собой программируемый микроконтроллер, являющийся главным устройством счета, выполнения команд управления, обмена данными между узлами блока контроля и хранения информации.

Программное обеспечение микроконтроллера является собственностью НПП «ЭЛЕКСИР», защищено от копирования и запрещено к использованию сторонними предприятиями-изготовителями.

Основными функциями узла 13 являются:

- преобразование аналогового сигнала в десятиразрядный двоичный код и дальнейшая обработка;
- вывод информации на ЖК-дисплей;
- работа с органами управления;
- формирование сигналов включения/отключения исполнительных реле;
- хранение настроек каналов в памяти микроконтроллера;

формирование десятиразрядного унифицированного сигнала постоянного тока, пропорционального входному напряжению преобразователя.

Узел 14 конструктивно выполнен в виде отдельной платы, на которой установлен жидкокристаллический индикатор, отображающий всю информацию по измерениям и настройкам каждого канала, светодиоды режимов и уставок, а также кнопки управления работой устройства.

Функцией узлов (15-18) является преобразование десятиразрядного двоичного кода в ток постоянного напряжения, пропорционального выходному напряжению преобразователя. Диапазон унифицированного сигнала  $(0 - 5)$  мА или  $(4 - 20)$  мА, для каждого канала, выбирается при помощи DIP-переключателей, установленных на плате контроля прибора.

1.6. ЛИЦЕВАЯ ПАНЕЛЬ.

Внешний вид устройства изображен на рисунке 2.

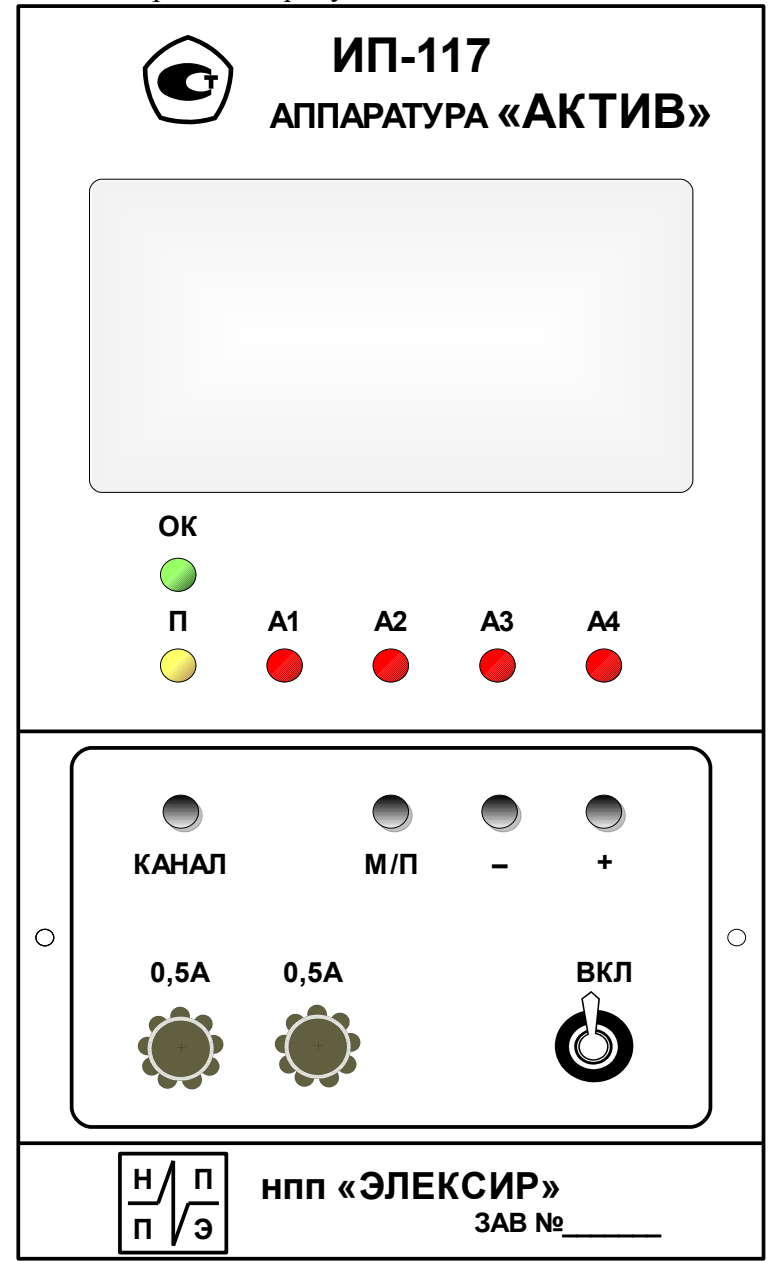

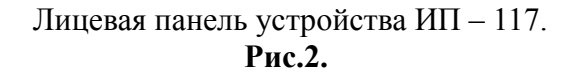

На лицевой панели расположены:

- жидкокристаллический дисплей отображение текущих измерений и настроек прибора;
- светодиод «ОК» индикатор отказа канала и срабатывания реле ОК;
- светодиод «П» индикатор срабатывания реле предупредительной сигнализации;
- светодиоды «А» индикаторы срабатывания реле аварийной сигнализации, для каждого канала;
- кнопка «канал» переключатель каналов;
- кнопка «м/п» вход в меню, активация пунктов меню или сохранение результатов изменения настроек в память;
- кнопки «-» и «+» кнопки навигации и перечисления значений в меню;
- предохранители 0,5 А разрыв цепи питания при перегрузках и неисправностях блока;
- тумблер ВКЛ включение и отключение питающего напряжения.

#### 1.7. МАРКИРОВКА.

Маркировка устройства содержит:

- товарный знак предприятия-изготовителя;
- наименование устройства;
- порядковый номер по системе нумерации предприятия-изготовителя;
- год выпуска.

#### 1.8. УПАКОВКА.

Устройство упаковывается в ящики, изготовленные по чертежам предприятия-изготовителя. Перед упаковкой составные части устройства должны быть защищены от коррозии, в соответствии с ГОСТ 9.014-78, вариант временной защиты ВЗ-10, вариант внутренней упаковки БУ-5. Все составные части устройства должны быть уложены в чехлы из полиэтиленовой пленки и надежно закреплены в упаковочных ящиках. Чехлы должны быть заварены.

Эксплуатационная и сопроводительная документация должна быть обернута одним слоем бумаги оберточной, ГОСТ 8273-75, уложена в чехол из полиэтиленовой пленки, ГОСТ 10354-82. Чехол должен быть заварен и уложен под крышку транспортного ящика.

Условия транспортирования устройства в упаковке должны соответствовать условиям хранения 1, по ГОСТ 15150-69.

#### 2. ПОДГОТОВКА К РАБОТЕ.

#### 2.1. ТЕХНИКА БЕЗОПАСНОСТИ.

К установке, ремонту и наладке устройства допускаются лица электротехнического персонала, имеющие III-ю и выше группу по электробезопасности и изучившие настоящее руководство.

Перед включением устройства в работу, а также перед проверкой или ремонтом, корпус устройства необходимо заземлить. Клемма для заземления находится на задней панели блока.

Проверку и наладку схемы производить только в лаборатории, в помещении без повышенной опасности. Все перепайки в схеме делать только при отключенном разъеме питания Х5. Запрещается снимать боковую крышку или переднюю панель прибора, при включенном разъеме Х5.

Измерительный блок ИП – 117, относится к электрооборудованию общего назначения и должен устанавливаться вне взрывоопасных зон.

Перед монтажом необходимо осмотреть датчик и преобразователь, обратить внимание на целостность их корпусов.

При монтаже датчика, присоединения кабеля производится только при отключенном питании устройства (тумблер СЕТЬ должен находиться в нижнем положении).

#### 2.2. УСТАНОВКА И МОНТАЖ.

На щите контроля установить и закрепить с помощью кронштейна блок ИП – 117, в соответствии с *Приложением 5Д*. Убедиться, что тумблер СЕТЬ находится в нижнем положении, и подключить устройство по схеме электрических подключений, *Приложение 3*. Выполнить заземление блока, экранирующих и защитных элементов кабелей. Преобразователи присоединяются к блоку контроля отдельными кабелями или кабелями с экранированными жилами.

*Примечание. Для удобства установки начального положения датчиков, блок контроля может быть временно установлен вблизи оборудования и соединен с преобразователями наладочным кабелем.*

2.2.1. Контрольная поверхность.

Важным моментом в установке вихретоковых датчиков является выбор контрольной поверхности для датчика. Контрольная поверхность находится на объекте контроля и предназначена для замыкания электромагнитного поля датчика.

2.2.2. Монтаж датчика и преобразователя ИП–116 (расширение турбины).

Контрольной поверхностью для датчика ИП – 116 является шток, который жестко связан с корпусом турбины и перемещается между обмотками возбуждения датчика.

Закрепить датчик на фундаменте, а поводок штока – на корпусе холодной турбины таким образом, чтобы шток был задвинут в корпус датчика до нулевой отметки на шкале штока. Датчик должен быть установлен таким образом, чтобы при тепловом расширении корпуса турбины шток выдвигался из корпуса датчика.

Установить на оборудование датчик, в соответствии с *Приложением 5А*. Вывести из корпуса оборудования кабель датчика. Закрепить преобразователь и присоединить к нему кабель датчика. *Установка начального положения штока.*

Включить устройство. Время прогрева при установке нуля должно быть не менее 5 мин.

Проверить установку нулевого положения штока преобразователя. В случае несовпадения нулевого показания прибора на блоке с установленным нулевым положением штока – произвести корректировку преобразователя, согласно *Приложения 6А*.

Совпадение нулевого положения штока с нулевым показанием прибора на блоке – обязательно. При установке начального положения, объект контроля должен находиться в холодном состоянии.

После установки начального положения окончательно закрепить шток датчика, преобразователь, кабель, застопорить болты.

2.2.3. Монтаж датчика и преобразователя ИП–107 (осевой сдвиг).

Контрольной поверхностью для датчика ИП – 107 может служить любой выступ, венец или торец. Размеры, чистота, осевые и радиальные биения контрольной поверхности указаны в *Приложении 5Б*.

Размеры контрольной поверхности определяются размерами датчика и его электромагнитного поля, поэтому при установке следует учитывать, что наличие в поле датчика других металлических деталей и поверхностей вызывает искажения показаний устройства.

Установить на оборудование датчик, в соответствии с *Приложением 5Б*. Вывести из корпуса оборудования кабель датчика. Закрепить преобразователь и присоединить к нему кабель датчика.

При установке датчика на конкретном оборудовании форма, размеры и расположение основания (кронштейна) могут быть различны.

#### *Установка начального положения датчика ИП–107.*

Включить устройство. Время прогрева при установке нуля должно быть не менее 5 мин. Изменяя положение датчика относительно контрольной поверхности, установить нулевое показание прибора.

Установочный зазор должен быть на 0,5 мм больше левой части диапазона измерения с полем допуска ±10% этой части (≈2,5 мм для приборов с диапазоном 2-0-2 и ≈1,5 мм для приборов с диапазоном 1-0-1). В случае несовпадения нулевого значения прибора, соответствующему допуску на блоке, требуется перенастройка преобразователя, согласно *Приложения 7Б*.

При установке начального положения объект контроля должен находиться в исходном состоянии.

После установки начального положения окончательно закрепить датчик, преобразователь, кабель, сделать уплотнение проходника, застопорить болты. Кабель датчика должен быть механи-

7.117 РЭ 12

чески защищен и закреплен как внутри, так и вне оборудования без натяжения, переломов, он не должен свободно болтаться и мешать при ремонте оборудования, так как это приводит к его обрыву.

2.2.4. Монтаж датчика и преобразователя ИП–108/ИП–108А (относительное расширение ротора).

Контрольной поверхностью для датчика ИП–108/ИП–108А служит специальный венец на валу. Размер, чистота, осевые и радиальные биения контрольной поверхности указаны в *Приложении 5В/5Д*.

Размеры контрольной поверхности определяются размерами датчика и его электромагнитного поля, поэтому при установке следует учитывать, что наличие в поле датчика других металлических деталей и поверхностей вызывает искажения показаний устройства.

Установить на оборудование датчик, вывести из корпуса оборудования кабель и закрепить преобразователь. Установку произвести в соответствии с *Приложением 5В*, для датчика ИП – 108, или в соответствии с *Приложением 5Д*, для датчика ИП – 108А.

При установке датчика на конкретном оборудовании форма, размеры и расположение основания (кронштейна) могут быть различны.

#### *Установка начального положения датчика ИП–108/ИП–108А.*

Включить устройство. Время прогрева при установке нуля должно быть не менее 5 мин. С помощью щупа установить зазор между ротором и датчиком  $1.5 \pm 0.1$  мм. При этом прибор должен показывать величину зазора 1,5 ± 0,25 мм на канале ЗАЗ.

Проверить параллельность расположения плоскости датчика относительно ротора. При перемещении датчика относительно неподвижного ротора, показания зазора должны быть в пределах  $1,5 \pm 0,25$  мм.

Смещая датчик в осевом направлении ротора, установить ноль на шкале датчика напротив центра венца ротора (ИП-108) или напротив края венца (ИП-108А). Точная установка нулевого положения датчика производится по шкале прибора, канала ОРР. Это положение датчика является начальным (установочным).

При установке начального положения объект контроля должен находиться в исходном состоянии.

После установки начального положения окончательно закрепить датчик, преобразователь, кабель, сделать уплотнение проходника, застопорить болты. Кабель датчика должен быть механически защищен и закреплен как внутри, так и вне оборудования без натяжения, переломов, он не должен свободно болтаться и мешать при ремонте оборудования, так как это приводит к его обрыву.

#### 3. ЭКСПЛУАТАЦИЯ ПРИБОРА.

#### 3.1. ВКЛЮЧЕНИЕ ПРИБОРА И РАБОЧИЙ РЕЖИМ.

Тумблером ВКЛ включить питание. После включения, на ЖК дисплее появится *окно приветствия*, *рис.3*. В течении 9 секунд окно остается на дисплее, все кнопки неактивны, горит зеленый светодиод «ОК», прибор не выполняет никаких измерений. Далее прибор переходит в рабочий режим. На дисплей выводится *окно рабочего режима*, где отображаются измерения по всем каналам, *рис.4*.

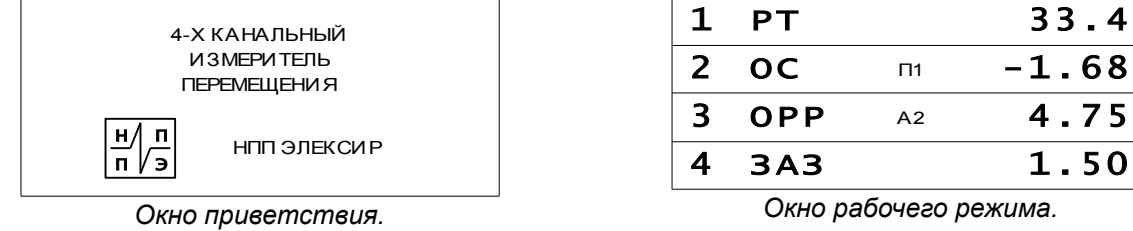

*Рис.3.* 

*Окно рабочего режима.*

#### *Рис.4.*

Каждый из четырех измерительных каналов прибора, может быть настроен на измерение различных параметров энергетического оборудования или отключен. В зависимости от конфигурации устройства, в *окне рабочего* режима отображаются соответствующие измеряемые параметры.

На *рис.4* изображено окно рабочего режима в конфигурации прибора, указанной в примере кода заказа, пункт *1.3*. Рабочий экран разделен на четыре столбца, в которых отображаются (слева направо):

- 1) номер канала;
- 2) измеряемый параметр;
- 3) сработанные уставки или отказ канала;
- 4) значения измерений.

В рабочем режиме все кнопки, кроме кнопки входа в меню *«М/П»,* не активны.

## 3.2. РАБОТА В МЕНЮ И НАСТРОЙКА ПРИБОРА.

3.2.1 Главное меню.

Находясь в рабочем режиме, по нажатию кнопки *«М/П»*, прибор переходит в режим *Главное меню*. При входе в меню, значения измерений по всем каналам сохраняются во временной памяти прибора и не изменяются до момента выхода из меню. Прибор прекращает анализ данных, поступающих с преобразователей, токовые сигналы остаются неизменными.

*Главное меню* состоит из четырех пунктов, *рис.5*. Для навигации по пунктам используются кнопки *«*–*»* и *«*+», перемещающие указатель. Для входа в какой-либо из пунктов меню или для активации/подтверждения изменения какого-либо параметра используется кнопка *«М/П»*. Первые три подменю будут рассмотрены ниже. Выбор

МЕНЮ УСТАВКИ И ЗАДЕРЖ КИ ПРОВЕРКА НАСТРОЙКА КАНАЛА ВЫХОД

*Окно главного меню.*

пункта ВЫХОД - возврат в рабочий режим.

3.2.2. Меню «Уставки и задержки».

Это меню позволяет для каждого канала задавать уровни срабатывания предупредительных и аварийных уставок, а также задержку срабатывания аварийной сигнализации. При входе в данное меню, на дисплее отображаются текущие уровни уставок и задержка первого, неотключенного канала, рис.6. Отключенные каналы и канал, настроенный на измерение зазора, в данном подменю не доступны, так как не имеют настраиваемых параметров.

На нижней строке данного меню расположена информационная строка, содержащая информацию о текущем канале:

- К. номер канала:
- $\Pi P. \text{Измеряємый параметр(прибор);}$
- ШК. диапазон измерения (шкала).

По нажатию кнопки «КАНАЛ», на дисплее отображается меню «Уставки и задержки» канала, со следующим порядковым номером.

Для изменения значения необходимой уставки, кнопками «-» и «+», нужно навести указатель на уставку и нажать кнопку «М/П». После этого, на уровне выбранной уставки, должен замигать указатель. Теперь, кнопками «-» и «+», можно изменять значение порога срабатывания уставки. Если, при изменении значения уставки, удерживать кнопку «-» или «+», то скорость изменения будет увеличиваться каждые три секунды, до некоторого предела. Если кнопку отпустить, скорость изменения примет начальное значение. Кратковременным нажатием кнопок «-» или «+» можно получить точное значение порога срабатывания уставки.

По нажатию кнопки «М/П», значение уставки сохраняется в памяти прибора. Затем можно перейти к настройке следующей уставки, к выбору задержки или выйти из меню. Выбор задержки срабатывания аварийной сигнализации.

В правой части меню, отображены возможные значения задержки срабатывания аварийных уставок, рис. 6. Текущее значение задержки выбранного канала, указано в строке, внизу списка возможных значений задержки. Для выбора необходимой задержки, кнопками «-» и «+» нужно навести курсор на значение задержки и нажать кнопку «М/П». После этого, в строке текущей задержки будет отображено выбранное значение. Выбор пункта ВЫХОД - возврат в рабочий режим.

| <b>УСТАВКИ</b> |        |      | ЗАДЕРЖКИ    |
|----------------|--------|------|-------------|
| A              |        | 50.0 | $0.5c$ .    |
| п              |        | 40.0 | $1.0c$ .    |
|                |        |      | $2.0c$ .    |
|                |        |      | $3.0c$ .    |
| ВЫХОД          |        |      | $K.1 - 0.5$ |
|                |        |      |             |
|                | NP. PT |      | ШК. 0 — 60  |

Окно меню «Уставки и задержки». расширение турбины.

 $Puc.6a.$ 

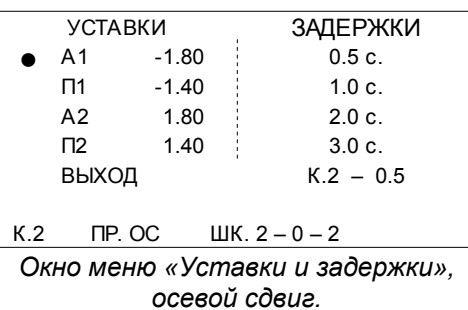

Puc.66.

3.2.3. Режим «Проверка».

Этот режим, с помощью внутреннего генератора, имитирует поступление входных сигналов с преобразователей. Используется для проверки работоспособности прибора при отсутствии вход-**НЫХ СИГНАЛОВ** 

Для того чтобы зайти в режим «Проверка» из рабочего режима, нужно нажать кнопку «М/П», при этом прибор переходит в главное меню, кнопками «-» и «+» выбрать пункт меню «Проверка», и нажать кнопку «М/П».

В режиме «Проверка», как и в рабочем режиме, остаются активными все возможности работы в меню. При этом все изменения настроек каналов, например изменения уставок или смена диапазонов измерения, будут сохранены в памяти прибора.

Изначально, при входе в режим «Проверка», значения измеряемых параметров находятся посередине рабочих диапазонов, рис.7. Например, канал с измеряемым параметром РТ и шкалой  $0 - 60$ , примет значение 30.0, а канал ОС, с симметричной шкалой 2  $-0 - 2$ , примет значение 0.00. Канал, измеряющий ЗАЗОР настраивается на значение 1.50.

|                | <b>PT</b>       | 30.0 |
|----------------|-----------------|------|
| 2 <sup>1</sup> | OC              | 0.00 |
| $\mathbf{R}$   | <b>OPP</b>      | 0.00 |
|                | 3A <sub>3</sub> | 1.50 |
|                |                 |      |

Рабочее окно режима «Проверка». **Puc.7.** 

Для индикации режима «Проверка», и определения текущего канала, в столбце номера канала, используется указатель - мигающая буква «П».

По нажатию на кнопку «КАНАЛ», следующий канал становится текущим, на его строку переходит указатель. Для изменения значения перемещения используются кнопки «-» и «+».

При достижении пороговых значений уставок загораются соответствующие светодиоды сигнализации и замыкаются контакты реле, отображаются оповещения о состоянии каналов. Унифицированный сигнал постоянного тока также активен в режиме «Проверка».

Для выхода из режима «Проверка» и возврата в рабочий режим, нужно войти в главное меню (нажать кнопку «М/П»), кнопками «-» и «+» выбрать пункт «Выйти из проверки», который появится вместо пункта «Проверка» и нажать кнопку «М/П». При выборе пункта «Выход» главного меню, прибор вернется в рабочее окно режима «Проверка».

3.2.4. Меню «Настройка канала».

В меню «Настройка канала» можно зайти из главного меню.

Данное меню состоит из трех окон:

- Выбор прибора;
- Выбор шкалы;
- Уставки и Задержки.

Эти окна вызываются последовательно одно из другого, позволяя настроить все каналы прибора, не используя другие пункты меню.

Для того чтобы зайти в режим *«Настройка канала»* из *рабочего режима*, нужно нажать кнопку *«М/П»*, при этом прибор переходит в *главное меню*, кнопками *«*–*»* и *«*+» выбрать пункт меню *«Настройка канала»*, и нажать кнопку *«М/П»*.

Во всех окнах меню *«Настройка канала»*, смена каналов происходит по нажатию кнопки *«КАНАЛ»*, навигация по пунктам осуществляется кнопками *«*–*»* и *«*+», нажатие кнопки «*М/П»*  подтверждает выбор, при этом, в окнах «В*ыбор прибора» и* «В*ыбор шкалы»* на дисплее несколько секунд отображаются сообщения, оповещающие об изменениях.

Вся изменяемая информация в ходе настройки находится в *информационной строке*.

#### *Выбор прибора.*

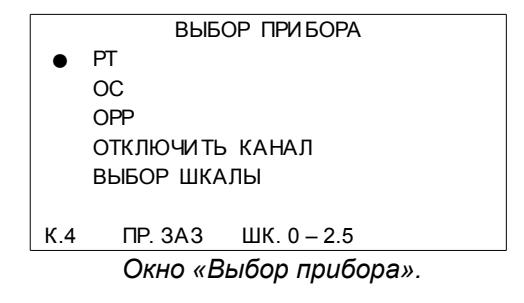

*Рис.8.*

*Выбор шкалы.*

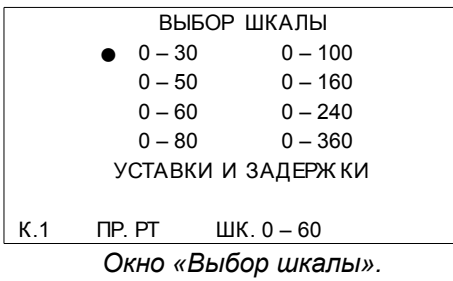

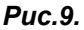

В этом окне можно назначить нужный измеряемый параметр (прибор), на выбранный канал, сменить назначенный прибор на какой-либо другой (кроме канала ЗАЗОР. Канал, настроенный на ЗАЗОР отключается при смене или отключении соответствующего канала *ОРР*. Особенность этого меню заключается в том, что в информационной строке отображаются отключенные каналы, и каналы настроенные на измерение зазора.

Переход к следующему окну настройки канала, происходит при выборе пункта «В*ыбор шкалы»*.

В этом окне можно выбрать диапазон измерения текущего канала. Для каждого типа измерения разный набор шкал и соответственно разные окна. При переключении каналов, содержимое окон будет меняться, в зависимости от типа измеряемого параметра, назначенного на текущий канал. При изменении шкалы канала, значения уставок сбрасываются на значения, установленные по умолчанию предприятием-изготовителем.

#### *Уставки и Задержки.*

Меню *«Уставки и задержки»*, описано в *пункте* 3.2.2. Это меню завершает комплексную настройку каналов и при выборе пункта *«Выход»* прибор возвращается в рабочий режим с уже принятыми изменениями настроек.

3.2.5. Работа и индикация уставок. Режим «Отказ канала».

С выхода каждого преобразователя поступает сигнал в пределах [-1;11] В. Границам выбранного диапазона измерения соответствуют сигналы преобразователя 0 В и 10 В. Отказ канала (ОК) срабатывает, когда сигнал преобразователя достигает одной из границ ОК.

Вход или выход за пределы границ уставок и ОК сопровождается замыканием/размыканием контактов соответствующих реле и связанных с ними выходами разъема X6, светодиодной индикацией на лицевой панели прибора, а также более подробной индикацией на ЖК дисплее, по каждому каналу.

В рабочем диапазоне, когда нет отказа канала, горит зеленый светодиод *«ОК»*, при этом контакты реле ОК разомкнуты. Когда хотя бы один из каналов переходит в режим «отказ канала», замыкаются контакты реле ОК, гаснет зеленый светодиод, отключаются сработанные уставки на всех каналах и размыкаются контакты реле всех уставок.

При срабатывании сигнализации уставок, загораются соответствующие светодиоды и замыкаются контакты реле. При возврате значения параметров из области сигнализации, соответствующие светодиоды гаснут и контакты реле размыкаются.

Сигнал и реле предупредительной уставки, так же как и сигнал ОК, программно связан по схеме «ИЛИ» с каждым каналом. Светодиоды и реле аварийных уставок разделены для каждого канала.

3.2.6. Отключенные каналы и каналы, настроенные на измерение зазора.

На выходах отключенных каналов унифицированный сигнал постоянного тока равен нулю\*. *\*Примечание: для диапазона унифицированного сигнала (0 5) мА нулевой ток равен 0 мА;*

*для диапазона (4 20) мА нулевой ток приблизительно равен 2,4 мА.*

При отключении канала в меню *настройки канала*, токовый сигнал сбросится в ноль только после выхода из меню в *рабочий режим* или в *режим проверки*.

Сменить канал, настроенный на *зазор*, можно только при смене или отключении соответствующего канала, настроенного на *ОРР*.

3.2.7. Особенности работы программного обеспечения.

Во всех режимах работы, период обновления данных на дисплее равен 260 мс, а период обновления унифицированных сигналов постоянного тока и логических выходов равен 20 мс.

Находясь в меню настройки канала (подменю *выбор прибора*) нельзя отключить все каналы. В приборе должен быть назначен хотя бы один измерительный канал.

3.2.8 Установка диапазона унифицированного сигнала.

Установка диапазона унифицированного сигнала, каждого канала, осуществляется при помощи DIP-переключателей, расположенных на плате контроля. Положения движков переключателей, соответствующие току  $(0 \div 5)$  мА и  $(4 \div 20)$  мА показаны на рис.11.

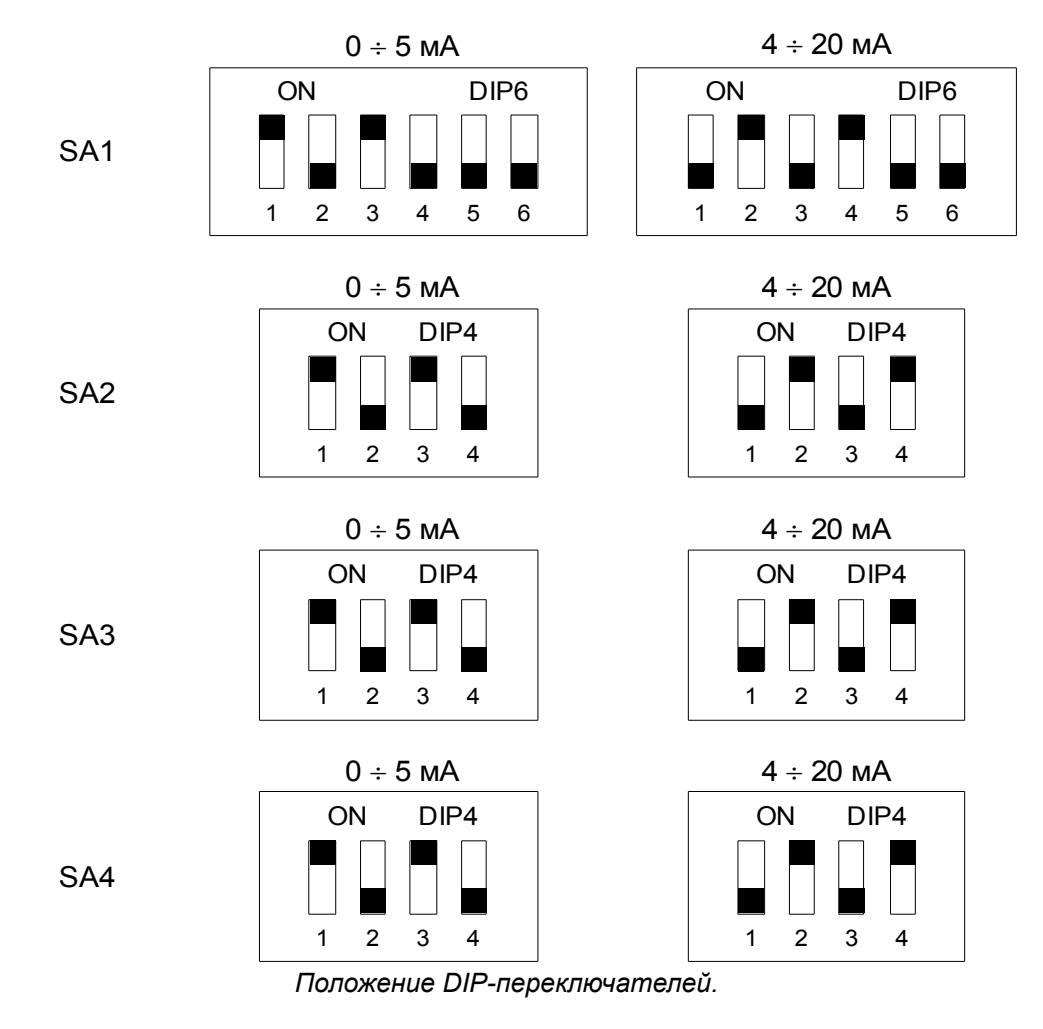

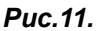

Переключатель типа DIP6 установлен на первом канале, название на плате контроля SA1. Переключатели SA2, SA3, SA4 – переключатели типа DIP4, для второго, третьего и четвертого каналов соответственно.

3.2.9. Разъемы устройства ИП-117.

На задней панели устройства расположены:

- разъем Х5 220В, 50 Гц разъем сетевого шнура питания;
- разъем Х6 ПРЕОБРАЗОВАТЕЛЬ присоединение преобразователей;
- разъем Х7 ЦЕПИ СИГНАЛИЗАЦИИ присоединение внешних цепей сигнализации и защиты;
- разъем Х8 DB9-M цифровой порт RS485, для связи с ПК.
- клемма  $\bigcirc$  присоединение защитного заземления.

На боковой стенке преобразователя расположены:

- разъем Х2 присоединение датчика;
- разъем Х3 присоединение к блоку контроля;
- клемма  $\overline{\bigoplus}$  присоединение экрана датчика (для датчика ИП 116).

#### 4. ТЕХНИЧЕСКОЕ ОБСЛУЖИВАНИЕ.

Работы по техническому обслуживанию производятся с целью обеспечения нормальной работы и сохранения параметров устройства в течение всего срока эксплуатации.

Техническое обслуживание состоит из *профилактического осмотра, планово-профилактического ремонта* и *текущего ремонта*.

### 4.1. ПРОФИЛАКТИЧЕСКИЙ ОСМОТР.

Периодичность профилактических осмотров устанавливается в зависимости от условий эксплуатации, но не реже одного раза в год. При профилактическом осмотре выполняются все работы в объеме ежесменного осмотра, кроме того, производится очистка от пыли и удаление следов влаги, проверяется наличие и исправность заземляющих устройств, проверяется работа органов управления и регулирования, состояние лакокрасочных покрытий.

## 4.2. ПЛАНОВО-ПРОФИЛАКТИЧЕСКИЙ РЕМОНТ.

Планово-профилактический ремонт производится после истечения гарантийного срока не реже одного раза в два года. Ремонт включает в себя внешний осмотр устройства, осмотр внутреннего состояния монтажа отдельных сборочных единиц, проверку соединительных кабелей.

Внешний осмотр состояния устройства включает в себя все работы в объеме и последовательности профилактического осмотра. При осмотре внутреннего состояния монтажа производится проверка крепления составных частей устройства, состояния стопорения, надежности паек, надежности контактных соединений, отсутствие сколов и трещин. Удаляется пыль и грязь. При необходимости производится окраска и лакировка.

#### 4.3. ТЕКУЩИЙ РЕМОНТ.

Текущий ремонт производится при эксплуатации устройства. Во время текущего ремонта устраняются неисправности, замеченные при ежесменном осмотре, путем замены или восстановления отдельных деталей ( замена предохранителей, затяжка креплений, подкраска, зачистка заземления и т.д.).

# 5. ПОВЕРКА

# 5.1. МЕТОДЫ И СРЕДСТВА ПОВЕРКИ.

Настоящий раздел устанавливает методы и средства поверки устройств ИП-117, находящихся в эксплуатации, на хранении, а также после ремонта.

Периодическая поверка производится в органах Госстандарта России не реже одного раза в год. При проведении поверки должны выполняться операции и применяться средства поверки, указанные в таблице 3.

Таблица 3.

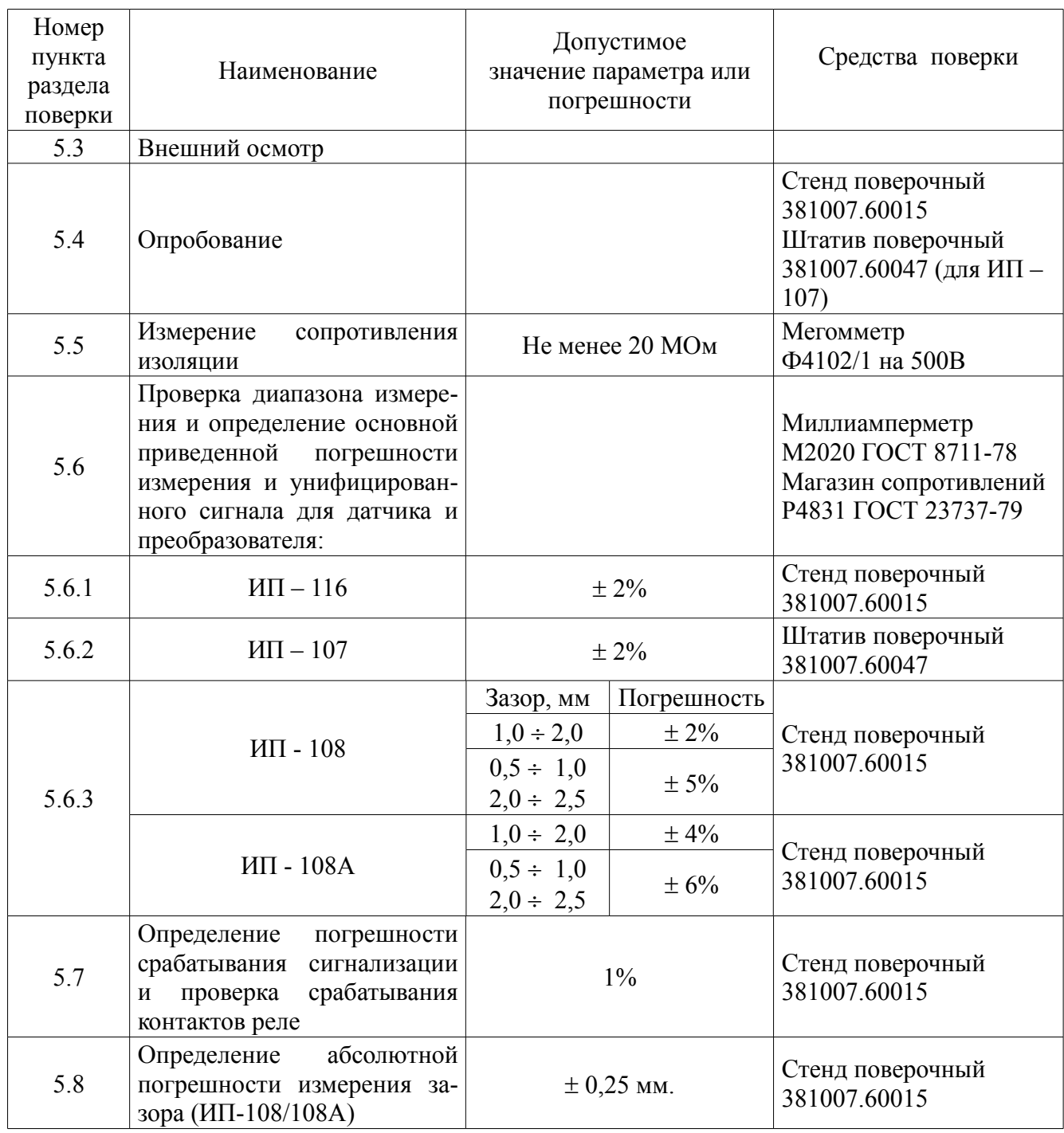

Примечание: вместо указанных в таблице средств поверки разрешается применять другие аналогичные меры и измерительные приборы, обеспечивающие измерение соответствующих параметров с требуемой точностью. Образцовые и вспомогательные средства поверки должны быть исправны и поверены в органах государственной или ведомственной метрологической службы.

# 5.2. УСЛОВИЯ ПОВЕРКИ И ПОДГОТОВКИ К НЕЙ.

При проведении операций поверки должны соблюдаться следующие условия:

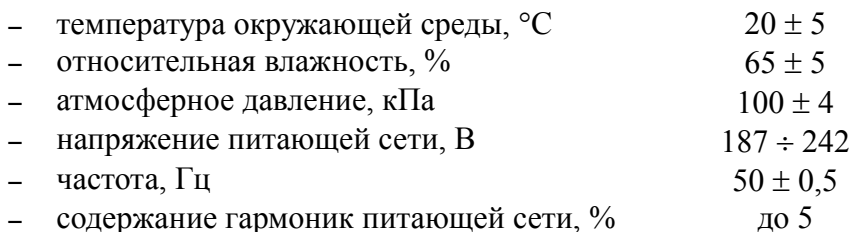

Перед проведением операций поверки необходимо собрать поверочную схему в соответствии с проводимой операцией, тщательно заземлить используемые приборы и прогреть их в течение времени, требуемого для обеспечения необходимой точности измерений.

### 53 ВНЕШНИЙ ОСМОТР

Произвести внешний осмотр при отключенной от сети аппаратуре.

При проведении внешнего осмотра должно быть проверено:

- отсутствие механических повреждений, влияющих на точность аппаратуры;
- наличие и прочность крепления органов управления и коммутации, четкость фиксации их положений, наличие предохранителей;
- чистота разъемов и клемм;
- состояние лакокрасочных покрытий и четкость маркировок.

Аппаратура, имеющая дефекты, бракуется и направляется в ремонт.

#### 5.4. ОПРОБОВАНИЕ.

Для опробования устройства выполнить следующее:

- установить датчик на поверочном стенде или штативе:
	- датчик ИП 116 Приложение 4а;
	- датчик ИП 107 Приложение 4б;
	- датчик ИП 108/108А Приложение 4в;
- соединить преобразователи с блоком и с соответствующими датчиками;
- собрать схему поверки (Приложение 2);
- установить воздушный зазор между датчиком и контрольной поверхностью стенда в пределах от 1 до 2 мм.;
- включить напряжение питания устройства и, имитируя на стенде смещение объекта контроля, опробовать его работу.

#### 5.5. ИЗМЕРЕНИЕ СОПРОТИВЛЕНИЯ ИЗОЛЯЦИИ.

Определение электрического сопротивления изоляции цепей питания и сигнализации производится раздельно, мегомметром Ф4102 на 500В.

Перед измерением сопротивления изоляции соединить штыри 3, 4 разъема Х5 и все штыри разъема Х7. Измерение сопротивления изоляции производится между штырями разъемов и клеммой ЗЕМЛЯ. Тумблер СЕТЬ на блоке должен быть включен. Сопротивление изоляции должно быть не менее 20 МОм.

# 5.6. ОПРЕДЕЛЕНИЕ ОСНОВНОЙ ПРИВЕДЕННОЙ ПОГРЕШНОСТИ ИЗМЕРЕНИЯ И УНИФИЦИРОВАННОГО СИГНАЛА.

Определение основной приведенной погрешности измерения расширения турбины, осевого сдвига и относительного расширения ротора проводят по схеме, представленной на *рисунке 12*.

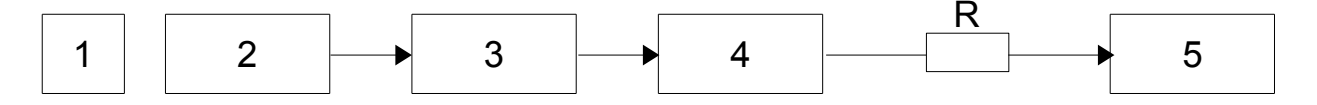

*Схема определения основной приведенной погрешности всех типов измерений*

#### *Рис.12.*

1 – испытательный стенд 381007.60015 или штатив 381007.60047 (для ИП–107);

2 – датчик (ИП–116, ИП–107, ИП–108 или ИП–108А);

3 – преобразователь, соответствующий датчику;

4 – блок контроля ИП–117;

6 – миллиамперметр М-2020;

R – магазин сопротивлений Р4831.

5.6.1. Определение погрешности измерения для датчика и преобразователя ИП – 116.

Датчик закрепляется на стенде, а шток соединяется с подвижной кареткой стенда. Изменяя положение штока датчика относительно шкалы отсчета, поочередно имитируется ряд значений перемещения: 10; 20; 30; 40; 50; 60; 70; 80; 100; 120; 160; 200; 250; 300; 350 мм. Для различных модификаций устройства число значений должно быть не менее пяти с равномерной разбивкой диапазона.

Фиксируют соответствующие показания цифрового прибора и миллиамперметра.

5.6.2. Определение погрешности измерения для датчика и преобразователя ИП – 107.

Изменяя положение датчика относительно контрольной поверхности штатива, добиваются нулевых показаний прибора блока контроля. Это положение датчика является начальным (установочным). Перемещая контрольную поверхность штатива относительно датчика, по микрометру устанавливают поочередно, через каждые  $(20 \pm 5)\%$  диапазона ряд значений осевого перемещения во всем диапазоне измерения.

Фиксируют соответствующие показания цифрового прибора и миллиамперметра.

5.6.3. Определение погрешности измерения для датчика и преобразователя ИП - 108/108А.

Закрепляют датчик на кронштейне стенда (Приложение 4в) и по часовому индикатору радиального перемещения устанавливают зазор (1,5  $\pm$  0,2) мм между датчиком и контрольной поверхностью стенда.

Смешая латчик влоль плоскости контрольной поверхности стенла, лобиваются нулевых показаний цифрового прибора блока контроля. Это положение датчика является начальным (установочным).

Перемещая кронштейн с датчиком, по микрометру устанавливают поочередно, через каждые  $(20 \pm 5)\%$  диапазона ряд значений осевого перемещения ротора.

Фиксируют соответствующие показания цифрового прибора и миллиамперметра.

Повторяют измерения при зазоре 0,5 мм, 1 мм и 2мм.

Примечание: Значение смещения со знаком плюс соответствует имитации удлинения, а со знаком минус — имитации укорочения ротора.

По результатам каждого измерения определяют основную приведенную погрешность измерения перемещения в процентах по формулам:

$$
\delta_{u} = \frac{S_{u3u} - S_{u}}{X_{n}} \cdot 100\% - \text{для цифрового приборa},
$$
\n(1)

 $S_{\text{H}}$  – заданное значение перемещения по индикатору стенда, мм; гле

S<sub>изм</sub> - показания прибора, мм;

Xn - диапазон измерения,  $X_n = m - X_n m + m + X_n m$ , мкм;

$$
\delta_y = \frac{Y - b - a \cdot X}{Y_k - b} \cdot 100\% - \text{для унифицированного сигнала,}
$$
\n(2)

а - масштабный коэффициент для унифицированного сигнала,  $a = \frac{Y_k - b}{X}$ , мА/мм; где

 $Y_k$  - диапазон измерения унифицированного сигнала, мА;

Ү - показания миллиамперметра, мА;

Х - показания индикатора стенда, мм;

b=0 - для унифицированного сигнала 0-5 мА;

b=4 - для унифицированного сигнала 4-20 мА.

Результат считается удовлетворительным, если основные приведенные погрешности соответствуют требованиям табл. 2.

#### 5.7. ОПРЕДЕЛЕНИЕ ОТНОСИТЕЛЬНОЙ ПОГРЕШНОСТИ СРАБАТЫВАНИЯ СИГНАЛИЗАЦИИ.

Определение относительной погрешности срабатывания сигнализации проводят по схеме приведенной на *рис.12*.

Установить значения уровней срабатывания сигнализации (см. *п.3.2.2*). Плавно изменяя значения параметра от нуля до уровня сигнализации, добиться включения соответствующего светодиода.

ВНИМАНИЕ! *Так как срабатывание сигнализации А происходит с задержкой, то для исключения погрешности, изменение параметра в диапазоне уровня сигнализации необходимо выполнять медленно.*

Испытание повторить не менее трех раз по каждому уровню.

Срабатывание контактов реле проверяется на соответствующих штырях разъема ЦЕПИ СИГНА-ЛИЗАЦИИ, разъем X7.

Относительную погрешность срабатывания сигнализации в процентах определяют по формуле:

$$
\delta_c = \frac{S_n - S_y}{S_y} \cdot 100\% \tag{3}
$$

где S<sub>n</sub> – показания цифрового прибора в момент включения светодиода;

Sy – установленное значение уровня сигнализации.

Погрешность сигнализации не должна превышать  $\pm 1\%$ .

#### 5.8. ОПРЕДЕЛЕНИЕ АБСОЛЮТНОЙ ПОГРЕШНОСТИ ИЗМЕРЕНИЯ ЗАЗОРА\*.

*\* Только при измерении относительного расширения ротора, для датчика и преобразователя ИП-108/108А.*

- 1) Установить датчик на стенде.
- 2) Переключатель ЗАЗОР перевести в положение ЗАЗОР. Перемещая кронштейн с датчиком в радиальном направлении, по показаниям цифрового прибора последовательно устанавливают ряд значений зазора: 0; 0,5; 1,0; 1,5; 2,0; 2,5 мм.
- 3) При каждом значении зазора произвести измерения по часовому индикатору стенда.
- 4) Вычислить абсолютную погрешность измерения зазора по формуле:

$$
\mathcal{D}_3 = S_n - S_n,\tag{4}
$$

где  $S_n$  – показания цифрового прибора, мм;

Sн – показание индикатора стенда, мм.

Результаты считаются удовлетворительными, если величины  $\mathcal{D}_3$ , вычисленные по формуле (4), не превышают  $\pm 0.25$ мм.

#### 5.9. ОФОРМЛЕНИЕ РЕЗУЛЬТАТОВ ПОВЕРКИ.

Результаты поверки оформляют путем записи или отметки результатов поверки в порядке, установленном метрологической службой, осуществляющей поверку. Устройство, не прошедшее поверку (имеющее отрицательные результаты поверки), к эксплуатации не допускается.

#### 6. ХРАНЕНИЕ.

Устройство допускает кратковременное (гарантийное) хранение сроком до 6 месяцев в упаковке предприятия-изготовителя при температуре окружающего воздуха от -50 до +50С и относительной влажности до 95% при температуре 30°С.

Хранение устройства без упаковки следует производить при температуре окружающего воздуха от 5 до 35С и относительной влажности до 80% при температуре 25С.

В помещении для хранения не должно быть пыли, паров кислот и щелочей, агрессивных газов и других вредных примесей, вызывающих коррозию.

#### 7. ТРАНСПОРТИРОВАНИЕ

Транспортировать устройство в упакованном состоянии разрешается всеми видами транспорта. При транспортировании воздушным транспортом устройство должно размещаться в герметизированных отсеках. Транспортирование допускается при температуре окружающего воздуха от  $-50^{\circ}$ С до  $+50^{\circ}$ С и относительной влажности воздуха до 95% при температуре 30°С.

При транспортировании должна быть предусмотрена защита от прямого воздействия атмосферного осадков и пыли.

Не допускается кантование устройства.

Должна быть исключена возможность смещения и соударения ящиков.

#### **По вопросам продаж и поддержки обращайтесь:**

Архангельск (8182)63-90-72 Астана +7(7172)727-132 Белгород (4722)40-23-64 Брянск (4832)59-03-52 Владивосток (423)249-28-31 Волгоград (844)278-03-48 Вологда (8172)26-41-59 Воронеж (473)204-51-73 Екатеринбург (343)384-55-89 Иваново (4932)77-34-06 Ижевск (3412)26-03-58 Казань (843)206-01-48

Калининград (4012)72-03-81 Калуга (4842)92-23-67 Кемерово (3842)65-04-62 Киров (8332)68-02-04 Краснодар (861)203-40-90 Красноярск (391)204-63-61 Курск (4712)77-13-04 Липецк (4742)52-20-81 Магнитогорск (3519)55-03-13 Москва (495)268-04-70 Мурманск (8152)59-64-93 Набережные Челны (8552)20-53-41

Нижний Новгород (831)429-08-12 Новокузнецк (3843)20-46-81 Новосибирск (383)227-86-73 Орел (4862)44-53-42 Оренбург (3532)37-68-04 Пенза (8412)22-31-16 Пермь (342)205-81-47 Ростов-на-Дону (863)308-18-15 Рязань (4912)46-61-64 Самара (846)206-03-16 Санкт-Петербург (812)309-46-40 Саратов (845)249-38-78

Смоленск (4812)29-41-54 Сочи (862)225-72-31 Ставрополь (8652)20-65-13 Тверь (4822)63-31-35 Томск (3822)98-41-53 Тула (4872)74-02-29 Тюмень (3452)66-21-18 Ульяновск (8422)24-23-59 Уфа (347)229-48-12 Челябинск (351)202-03-61 Череповец (8202)49-02-64 Ярославль (4852)69-52-93

**Единый адрес:** ers[@nt-rt.ru](mailto:ers@nt-rt.ru) **Веб-сайт:** www.eleksir[.nt-rt.ru](http://eleksir.nt-rt.ru/)